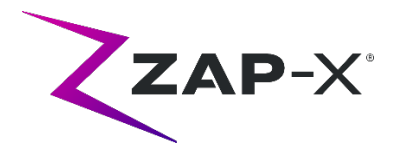

## **Notas de distribución para el cliente de DP-1007**

Este documento describe lo siguiente:

- Cambios en el software del sistema ZAP-X® respecto a la versión anterior (DP-1006).
- Nuevo contenido de la versión DP-1007 del software del sistema ZAP-X®.
- Problemas conocidos y soluciones.

## **1. Compatibilidad**

El software ZAP-X® está formado por un conjunto de componentes de software principales. Estas notas de publicación corresponden a la siguiente versión de software:

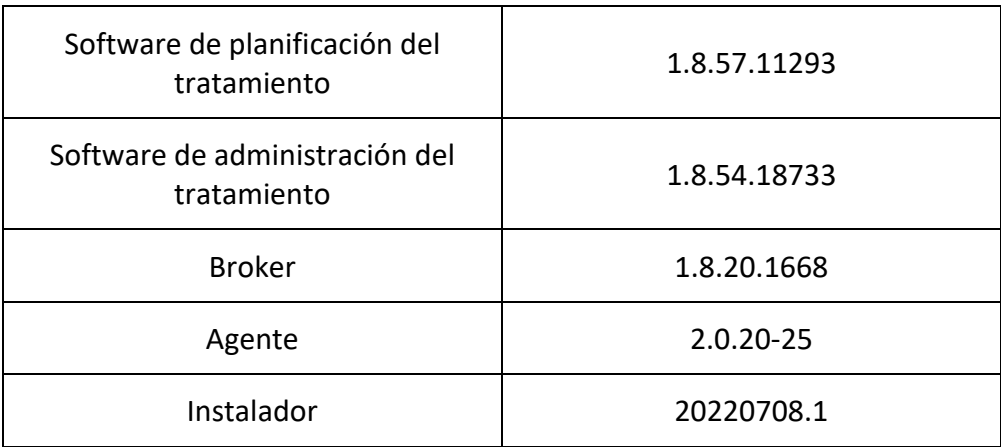

## **2. Contenido de DP-1007**

ZAP ha revisado el software de ZAP-X® para subsanar el defecto señalado anteriormente en el aviso de corrección de dispositivos médicos CC-3007, que se distribuyó anteriormente a todos los clientes de ZAP-X®.

DP-1007 proporciona una corrección al defecto de software señalado en CC-3007. El defecto estaba relacionado con la alineación de la posición del paciente entre los isocentros.

La versión más reciente del software de ZAP-X® es la versión DP-1007. La versión contiene la función que se presenta a continuación.

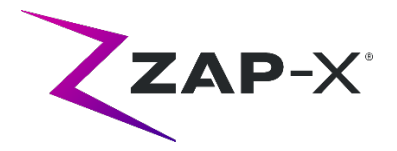

## **2.1. Características de DP-1007**

# **La administración del tratamiento incluye las siguientes características:**

#### • **Mejora del rendimiento de la alineación**

- o Se han añadido solucionadores 6D redundantes para mejorar la solidez de las predicciones de la postura del paciente
- o Mayor número de iteraciones de XYZ y los solucionadores 6D para mejorar la calidad de la predicción
- o Preprocesamiento de las imágenes de kV mejorado para optimizar la alineación de las imágenes de kV y DRR
- **Pantalla de revisión de alineación de transición y seguimiento de imágenes múltiples**
	- o Se ha añadido una pantalla para que el usuario revise la calidad de la alineación de transición y el seguimiento de imágenes múltiples con las mismas herramientas disponibles durante la alineación automática

#### • **Optimización de la generación de DRR**

- o Simplificación de la carga de imágenes de CT y de la generación de imágenes de DRR para reducir el tiempo de ejecución tanto del seguimiento del paciente como de la alineación
- **Mejora del diagnóstico de seguimiento**
	- o El sistema obtendrá automáticamente más imágenes antes de presentar los resultados al usuario si los cambios de rotación durante la alineación de transición y el seguimiento de imágenes múltiples son superiores a 2°.
- **Ajuste la inclinación de la camilla en la pantalla "Daily QA" (QA diario)**
	- o Se ha añadido la posibilidad de ajustar el ángulo de inclinación de la camilla en la pantalla "Daily QA" (QA diario)
- **Advertencia de rotación amplia**
	- o Después de cualquier alineación automática o de transición, el sistema presentará una advertencia al usuario si la cabeza del paciente gira en cualquier dirección más de 3° en comparación con la CT de planificación

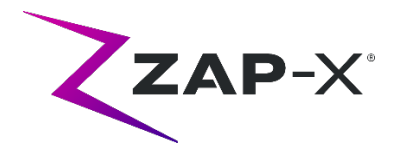

## **La planificación del tratamiento incluye las siguientes funciones:**

- **Colores de contorno personalizables**
	- $\circ$  Permitir al usuario seleccionar un color de contorno al crear una nueva estructura
	- o Permitir al usuario modificar el color del contorno desde la vista de lista de contornos
- **Contorno de seguimiento**
	- o Se ha añadido un tipo de VOI de contorno de seguimiento que define las partes de la CT que se utilizarán durante el tratamiento para alinear y seguir al paciente. El contorno de seguimiento se puede revisar habilitando su visibilidad en la lista de contornos. Se puede editar con la herramienta "Bumper" (Tope).
- **Mejoras en la usabilidad: funciones del teclado**
	- o Add Contour (Añadir contorno)
		- Tecla Intro: Solo cuando se edita un nuevo nombre de contorno, se comportará como si se hiciera clic en el botón "OK" (Aceptar)
		- Tecla Esc: Funciona igual que el botón "Cancel" (Cancelar)
	- o Contour List (Lista de contornos)
		- Tecla Esc: Funciona igual que el botón "Back" (Atrás)
	- o Plan Save/Plan Approve (Guardar plan/Aprobar plan)
		- Dentro de un cuadro de texto, la entrada del teclado "Intro" se comportará como si se hiciera clic en el botón verde de verificación (guardar plan)
		- Tecla Escape (Esc): Funciona como el botón "Back" (Atrás)
	- o Prescription (Prescripción)
		- Dentro de un cuadro de texto, la entrada del teclado "Intro" se comportará como si se hiciera clic en el botón verde de verificación (prescribir)
	- o Patient Information (Información del paciente)
		- Tecla Intro: Cambiará la información del paciente

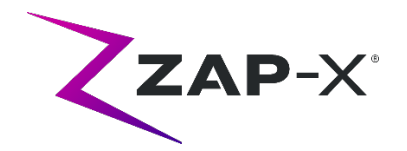

# **2.2. Corrección de errores DP-1007**

La versión DP-1007 contiene correcciones para los siguientes problemas observados en el campo:

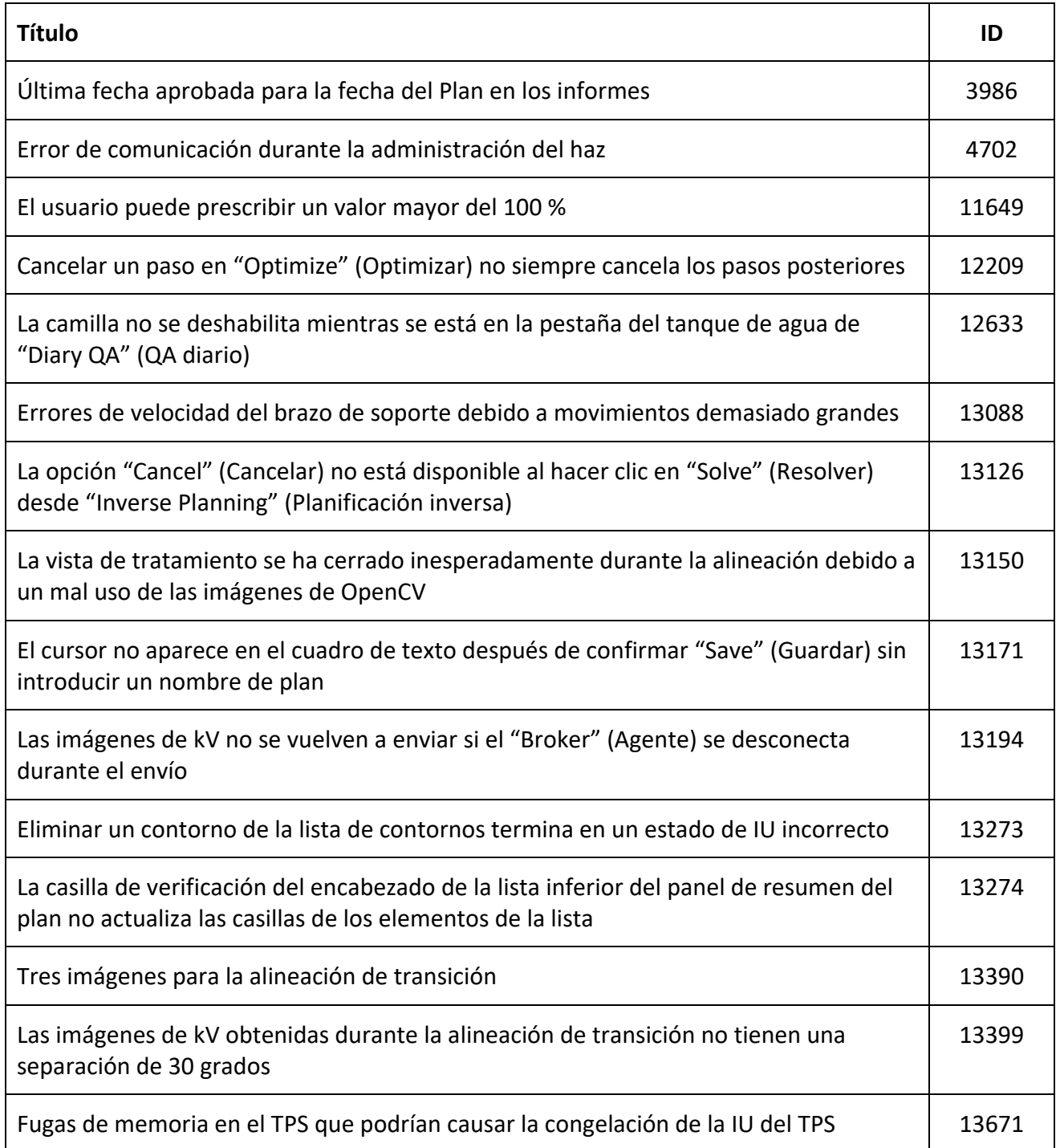

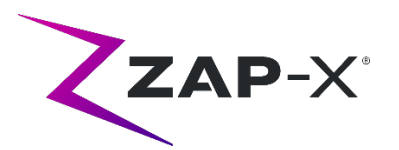

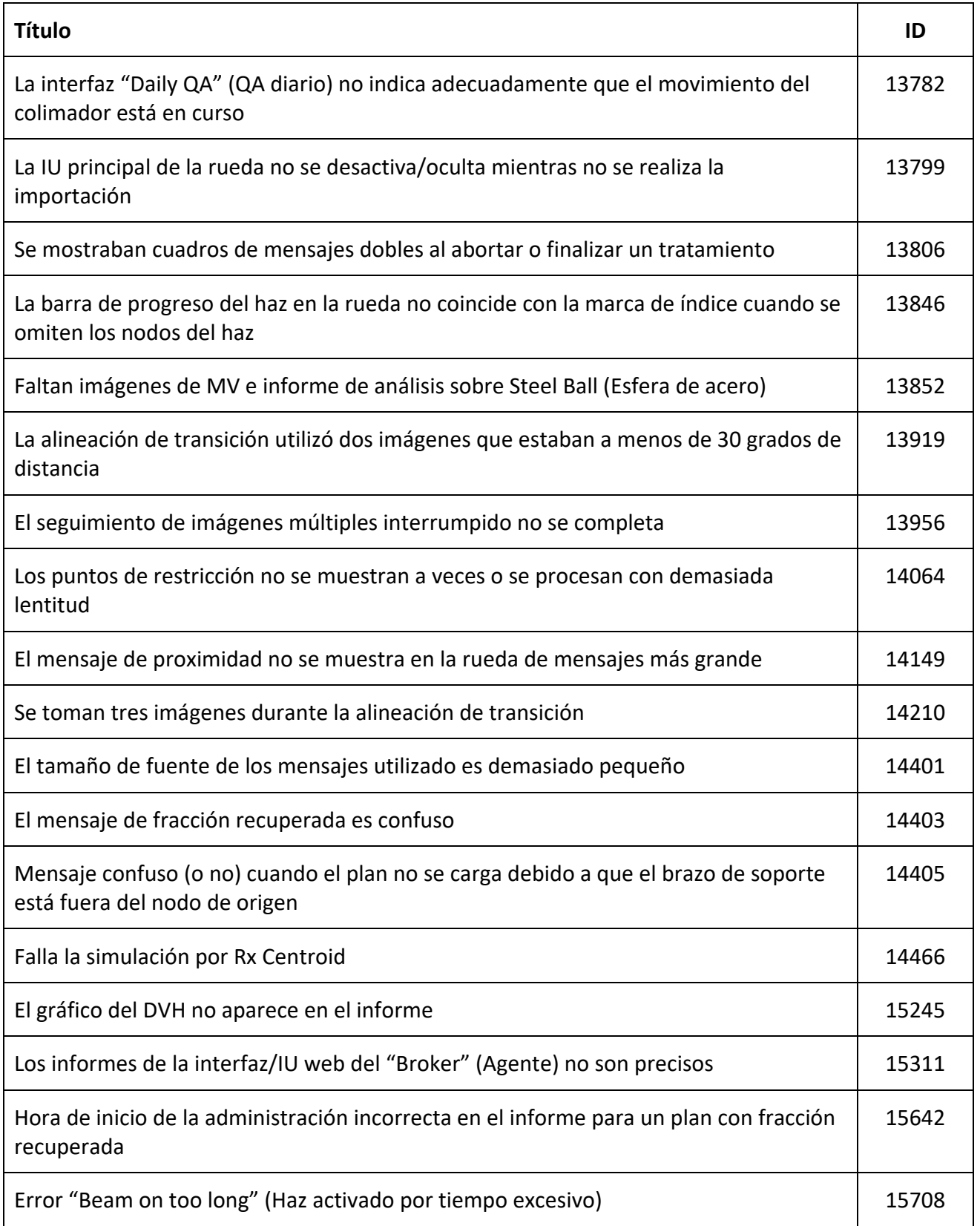

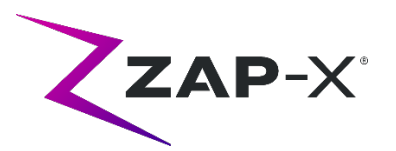

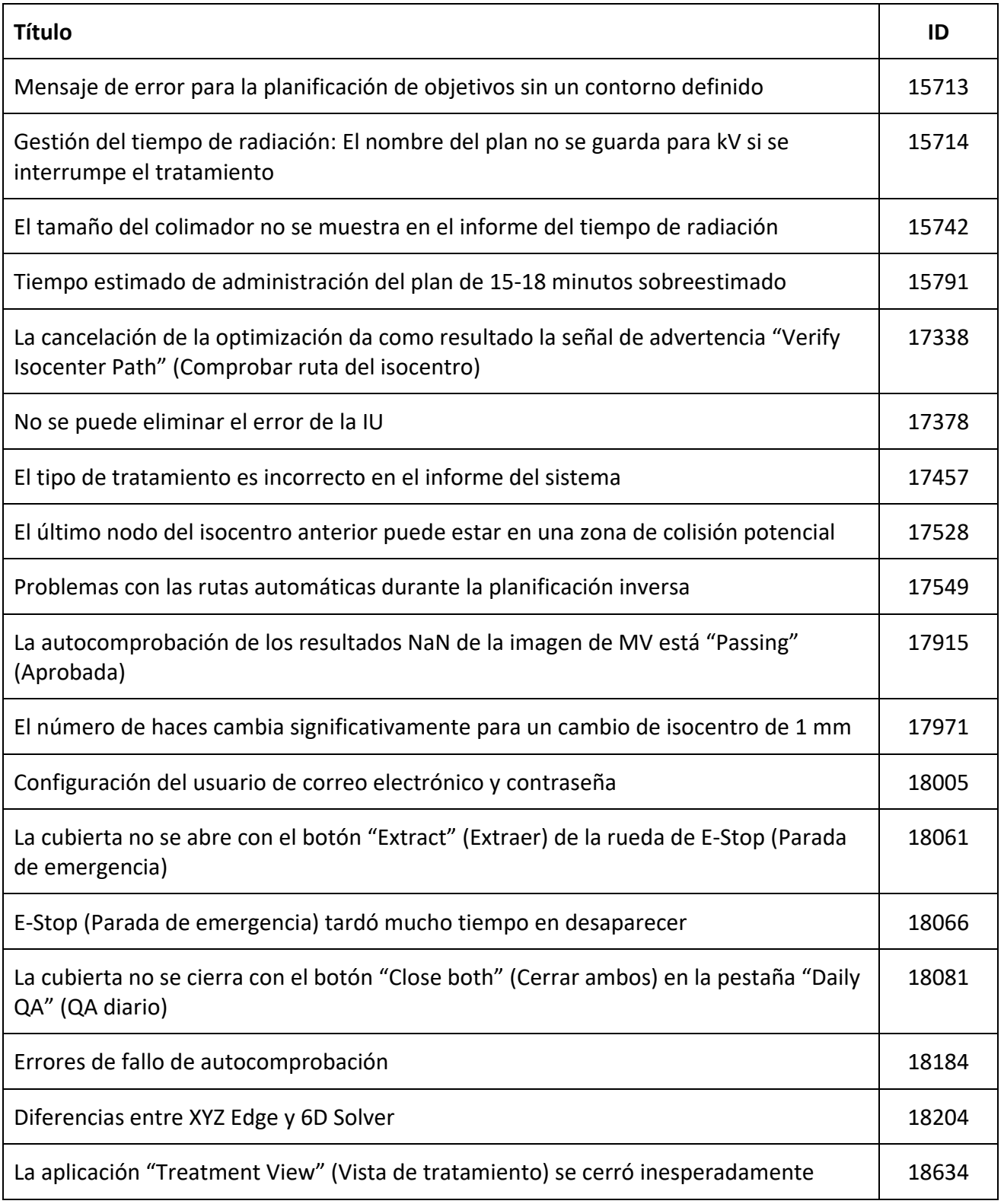

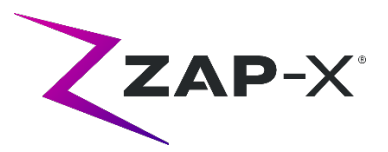

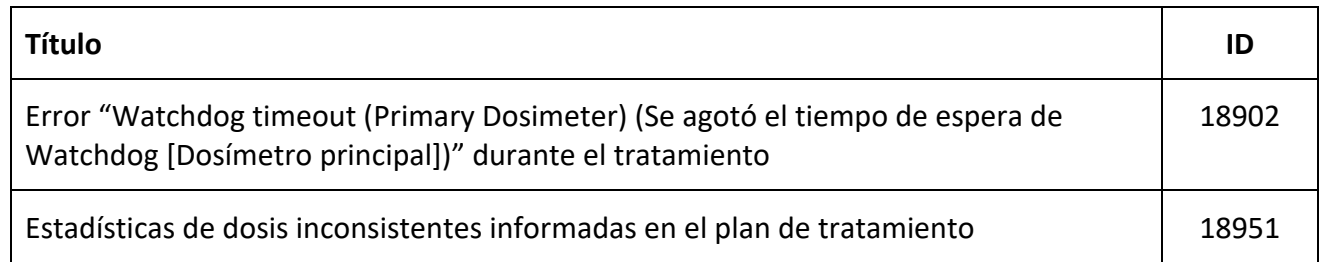

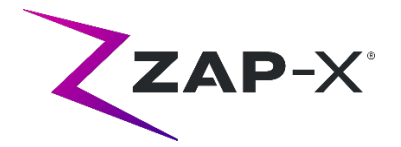

## **3. Problemas conocidos y soluciones**

## **3.1. Sistema de planificación del tratamiento**

• **La fusión automática de subvolumen falla cuando la cabeza completa no se encuentra en el conjunto de datos secundario (13443)**

Para conjuntos de datos grandes, la fusión automática de subvolumen falla cuando la cabeza completa no se encuentra en el conjunto de datos secundario. La solución consiste en realizar una fusión de subvolumen manual.

• **La segmentación de CT falla cuando varias series se aprueban secuencialmente en poco tiempo (13809)**

Si varias series de CT se cargan en el ordenador de la base de datos en poco tiempo, solamente se segmentará correctamente el primer CT. Para evitar este problema, espere unos minutos entre la importación de series de CT adicionales.

- **Seleccionar isocentro de la lista de isocentros (14109)** Si desea seleccionar un isocentro de la lista de isocentros, haga clic en el icono de lupa para seleccionar un isocentro de la lista de isocentros en el TPS.
- **La rueda pierde el enfoque durante la navegación por pestañas (15704)** Al pasar de diálogos rectangulares a circulares, el enfoque en los iconos de la rueda puede perderse impidiendo la navegación por pestañas. Para volver a activar la navegación por pestañas, utilice el ratón para hacer clic en un icono y, a continuación, continúe con la navegación por pestañas.
- **La ventana de selección de color persiste después de seleccionar un color (17194)** Después de seleccionar un color para un contorno, puede haber ocasiones en que la cuadrícula de selección de color permanezca en la pantalla. Para cerrarla, haga clic fuera de la cuadrícula de selección de color.
- **El contorno de seguimiento no se crea cuando se alcanza el límite de contornos (17927)** Si un plan tiene 32 contornos excluyendo el contorno de seguimiento, el TPS mostrará un mensaje de que no puede recuperar el contorno de seguimiento si se solicita uno durante la aprobación del plan. Si se produce este problema, elimine un contorno no utilizado y vuelva a aprobar el plan.
- **Estadísticas de dosis incorrectas si la estructura está fuera del volumen de dosis (17947)** Las estadísticas de dosis no se calculan para una estructura que se dibuja en el corte más inferior o superior de la CT. Si se produce este problema, póngase en contacto con el servicio de asistencia de ZAP.

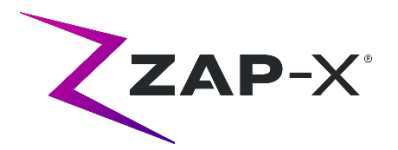

• **No siempre se pueden verificar las rutas de tratamiento en el plan de simulación que utiliza Rx Centroid (17965)**

El sistema de planificación mostrará una advertencia si la ruta de tratamiento para un plan de simulación que utiliza Rx Centroid no se puede verificar cuando la ruta del plan original tiene nodos en posibles zonas de colisión para la simulación.

• **El tiempo de tratamiento estimado es diferente para el mismo plan de paciente entre dos estaciones TPS (18100)**

El tiempo de administración estimado entre dos estaciones TPS puede ser ligeramente diferente para el mismo paciente.

#### • **Problema de interpolación con "Lines/Polygon" (Líneas/Polígono) (18463)**

El usuario puede ver una forma 3D inesperada al dibujar un prisma rectangular con la herramienta "Lines/Polygon" (Líneas/Polígono). La causa de este problema es que los vértices de un polígono en un corte ocasionalmente no se asignan a los vértices correspondientes en otro sector, lo que genera una interpolación incorrecta entre cortes. La solución consiste en omitir menos cortes intermedios o usar copiar y pegar en un nuevo corte, si corresponde.

• **Mensaje "Accept Image Update" (Aceptar actualización de imagen) al intentar crear un plan de simulación (18532)**

En ocasiones, al intentar crear un plan de simulación, a pesar de no cambiar los estudios de imagen, el usuario puede recibir un mensaje del TPS: "Accept Image Update. Plans that use this image will be removed Continue?" (Aceptar actualización de imagen. Se eliminarán los planes que utilicen esta imagen. ¿Desea continuar?) La solución es pulsar "Cancel" (Cancelar) y volver a intentarlo.

#### • **Problema con la fusión de planes (18674)**

Cuando se fusionan planes con contornos de seguimiento, el plan fusionado tendrá dos contornos de seguimiento. Cuando se produzca este problema, elimine los dos contornos de seguimiento. Luego, durante la aprobación del plan, cuando el TPS le pregunte si desea agregar un contorno de seguimiento, seleccione "Yes" (Sí) y revise el contorno agregado.

#### • **Error al calcular las estadísticas de dosis (18951)**

En raras ocasiones, el TPS no puede calcular las estadísticas de dosis. Si se produce este problema, el sistema restablecerá la prescripción e informará el error "Cannot set prescription in the plan" (Imposible establecer la prescripción en el plan). La solución a este problema es volver a prescribir el plan.

• **El informe de planificación del tratamiento contiene dosis para el cuerpo (19552)** El informe de planificación del tratamiento contiene una línea con las estadísticas de dosis del contorno de seguimiento (cuerpo). Los valores no tienen sentido y se pueden ignorar.

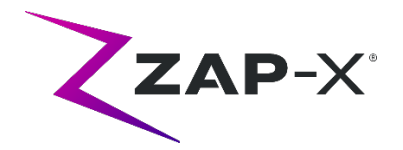

## **3.2. Sistema de administración del tratamiento**

#### • **Autocomprobación fallida (13326):**

Si hay un error de autocomprobación, siga los pasos siguientes:

- (1) Asegúrese de que no haya nada sobre la camilla.
- (2) Asegúrese de que la tecla "HV Enable" (Activar AV) esté en "Enable" (Activar).
- (3) Asegúrese de que el cojín de la camilla esté posicionado correctamente.
- (4) Compruebe la presencia de otros obstáculos en el sistema o alrededor de este.
- (5) Apague el sistema y vuelva a encenderlo.

Si sigue habiendo problemas después de aplicar estos pasos, llame al servicio de atención al cliente de ZAP para obtener asistencia adicional.

#### • **Error de calibración de la camilla durante la inicialización (4623)**

En ocasiones, la inicialización falla con un error de calibración de la camilla. Si esto ocurre, empuje o tire manualmente de la camilla hasta la mitad y repita la inicialización.

#### • **La dosis de salida de MV entra en conflicto con la predicción (5650)**

En algunos casos, la atenuación del haz de salida no se calcula con precisión debido a que el haz atraviesa la anatomía o los componentes de la máquina están fuera del campo de visión de la CT. Esto puede generar un error que indique que los datos del generador de imágenes de MV entran en conflicto con el valor calculado. Consultar el gráfico del dosímetro de MV puede confirmar si el problema se debe a unos haces mal calculados o a un problema mayor relacionado con la dosimetría. Para continuar con el tratamiento, desactive temporalmente la comprobación de dosis haciendo clic con el botón derecho en la imagen superpuesta en la vista de administración y desmarque "Enable" (Activar) en el menú contextual.

• **Los factores de calibración del dosímetro en la página de control de calidad no se guardan automáticamente (9657)**

Los factores de calibración del dosímetro en la página de control de calidad deben guardarse manualmente para que tengan efecto.

## • **La puerta y la cubierta vacilan al abrir/cerrar (12460)**

En raras ocasiones, cuando el usuario presiona el botón de extracción en la aplicación de la vista de tratamiento, la puerta y la cubierta comienzan a abrirse, se detienen y comienzan a abrirse varias veces. La solución es hacer clic tres veces en el botón de extracción o reiniciar la aplicación del control remoto. Para reiniciar la aplicación del control remoto, deslice el dedo hacia la derecha desde el borde izquierdo de la pantalla "Pendant" (Control remoto) y pulse la X para cerrar la aplicación. Una vez cerrada la aplicación, haga doble clic en el icono de la aplicación "Pendant" (Control remoto).

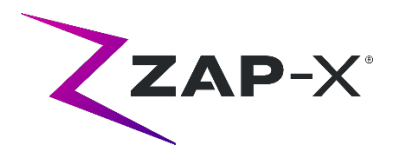

• **El TDCS no siempre se reinicia después de finalizar la vista de tratamiento a mitad del tratamiento y luego ejecutar un reinicio (12559)**

Cuando la aplicación de la vista de tratamiento se reinicia después de perder la respuesta o cerrarse accidentalmente, en casos excepcionales, el servicio de control de administración del tratamiento no se inicia automáticamente. La solución para el estado de error es salir de la aplicación de la vista de tratamiento, esperar al menos 30 segundos y reiniciarla.

• **Sin cambio de trayectoria automática para la alineación de transición y el seguimiento de imágenes múltiples (13102, 19146)**

El sistema no buscará automáticamente una nueva trayectoria si detecta una posible zona de colisión durante la alineación entre isocentros o imágenes múltiples. Si se detecta una posible colisión durante esta parte del tratamiento, el usuario debe iniciar manualmente una alineación automática.

En raras ocasiones, una vez completada la alineación automática, se reanuda el seguimiento de imágenes múltiples. En este caso, el sistema puede encontrar el mismo error de proximidad y no puede completarse. La solución a este problema es finalizar la administración y enviar una fracción recuperada.

#### • **Problemas de carga del plan (13606 y 13874)**

Si un plan no se carga, se pueden seguir los siguientes pasos:

- (1) Verifique que el plan no esté abierto en el sistema de planificación del tratamiento. Si es así, ciérrelo y vuelva a seleccionar el plan.
- (2) Cierre sesión y vuelva a iniciar sesión en el software.

## • **Problemas con el gráfico del detector de MV (17574, 17575)**

Si el primer nodo de una ruta es un nodo de vía, los índices en el gráfico del detector de MV se desplazan en 1. Los nodos y sus colores en el mapa de la ruta no siempre se correlacionan con el gráfico del detector de MV.

• **Envío de registro del haz fallido (17957)**

En raras ocasiones, el sistema no puede enviar el registro del haz e informa y notifica el mensaje de error "Unsuccessful beam record submission. Please refresh patient plans." (Envío erróneo del registro del haz. Actualice los planes del paciente). Póngase en contacto con el servicio de atención al cliente de ZAP si se produce este problema.

- **El valor del nodo a veces no se muestra (17995)** En ocasiones, el valor del nodo en la rueda de administración no se actualiza.
- **Cámara congelada después de que el software se cerró inesperadamente (17998, 18130)** En raras ocasiones, después de que el software de administración se cierre inesperadamente, las cámaras se congelan. Después de un bloqueo del software, verifique las cámaras antes de continuar con el tratamiento.

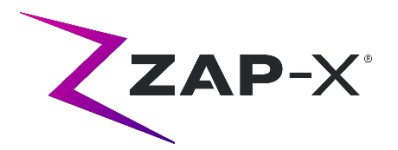

• **Los errores eliminados automáticamente por el subsistema de hardware no se pueden eliminar desde la IU del TDS (18662)**

Si el sistema encuentra un error que se resuelve sin la intervención del usuario, el sistema puede estar en un estado de parada de emergencia que no se puede eliminar en la vista de tratamiento. Para continuar, active manualmente una parada de emergencia y elimínela.

• **Mensajes de error "TDCS received error signal from KV generator" (El TDCS recibió una señal de error del generador de kV) repetidos (18692)**

Reinicie la vista de tratamiento si el sistema no toma imágenes de kV e informa "TDCS received error signal from KV generator" (El TDCS recibió una señal de error del generador de kV) repetidamente durante la alineación automática.

• **Artefactos en imágenes de kV durante el tratamiento (18916)**

Repita manualmente la alineación, ya sea activando una parada de emergencia y esperando a que pase el intervalo de imágenes o volviendo a la alineación automática, si el usuario observa un artefacto en la imagen de kV durante el tratamiento.

• **El informe de administración del tratamiento contiene dosis para el cuerpo (19552)** El informe de administración del tratamiento contiene una línea con las estadísticas de dosis del contorno de seguimiento (cuerpo). Los valores no tienen sentido y se pueden ignorar.